# **X-Mouse Button Control Руководство пользователя**

1

**X-Mouse Button Control это приложение Windows для переназначения клавиш твоей мыши. Без драйвера для указывающих устройств, но работает в сочетании с установленными драйверами. XMBC поддерживает привязку кнопок мыши для отдельного процесса и определенных элементов окна. Кроме этого, доступны различные настройки навигации; настройка указателя и колеса прокрутки под ваши потребностями.**

> Чтобы открыть окно настройки, дважды щелкните значок XBMC в области уведомлений или запустить программу. Значок в трее может быть автоматически скрыт в Windows 7 или более поздней версии, перетащите значок XBMC из скрытого раздела в область рядом с часами, и он будет отображаться постоянно.

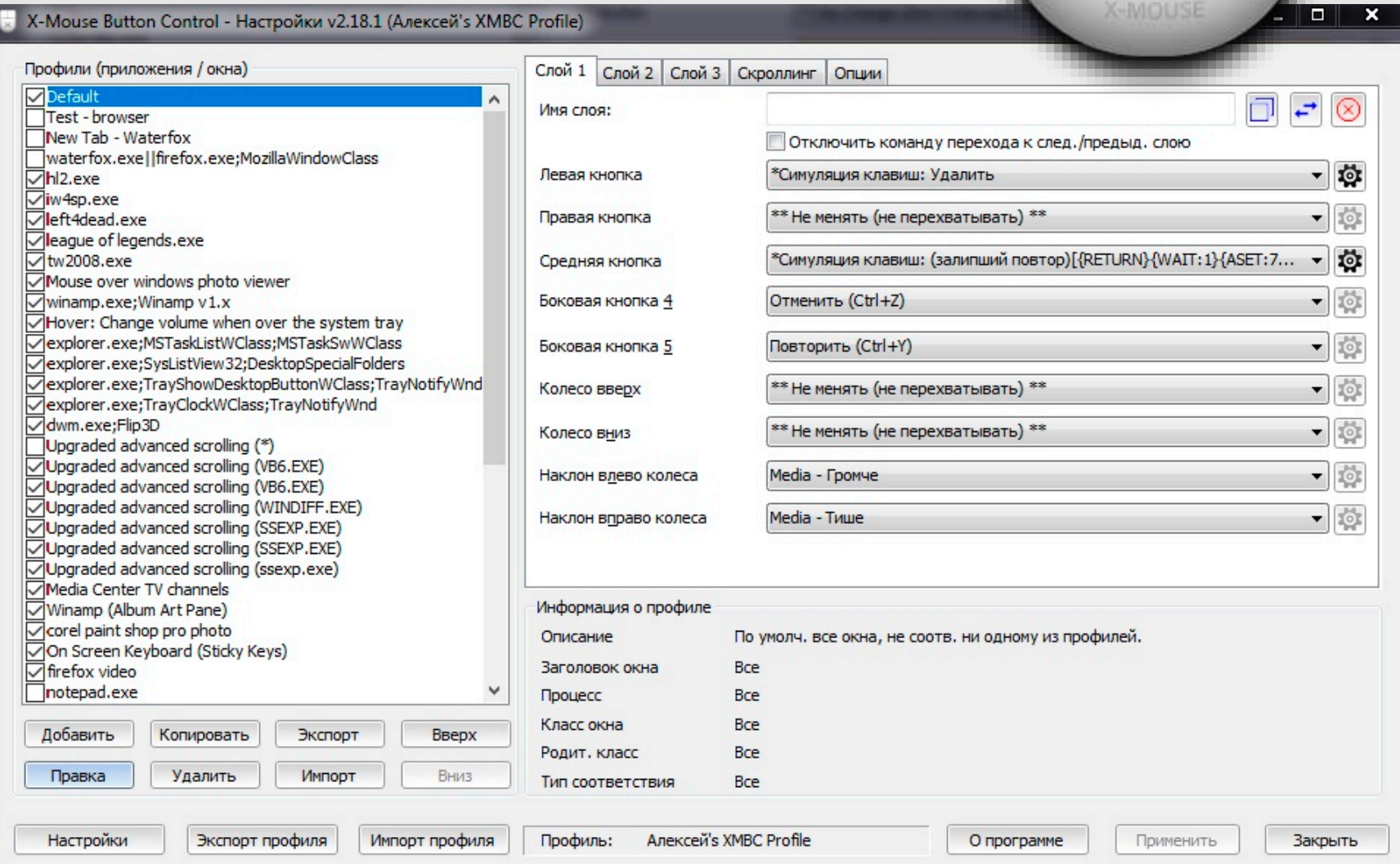

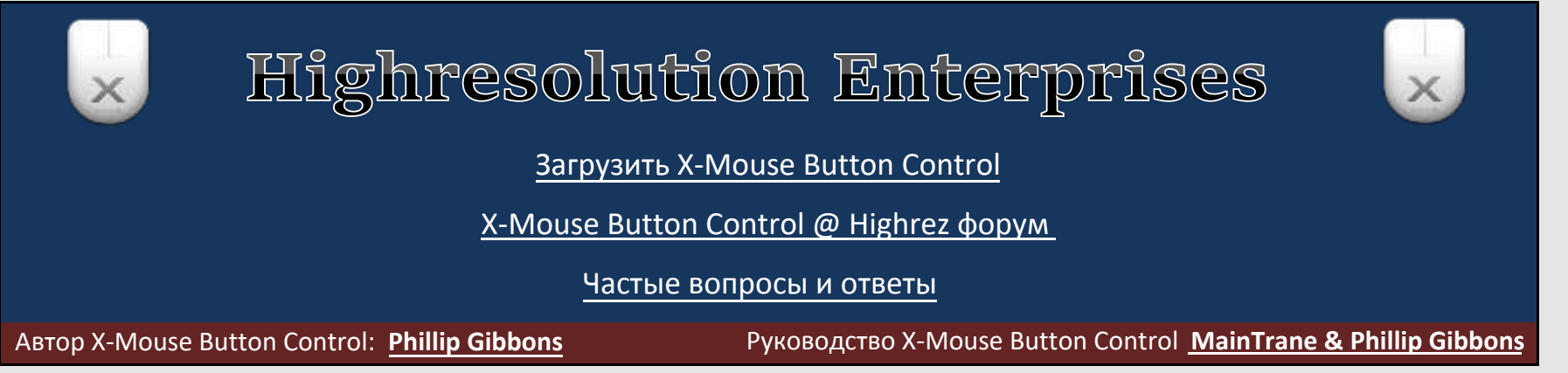

 $\times$ 

# Список профилей и информация

*Настройте приложения в соответствии с вашими индивидуальными потребностями*

Список профилей приложений/окон содержит все профили, созданные вами с назначенными различными приложениями или окнами. Здесь вы можете быстро включать/выключать профили, используя флажок слева от имени профиля, переименовывать профили, создавать и редактировать профили, копировать существующий профиль, импортировать и экспортировать профили или удалять ненужные. Управлять профилями можно кнопками и через контекстное меню. Если текст профиля красный, то это активный профиль, другими словами, в данный момент он имеет фокус клавиатуры/мыши для отправки команд.

2

В окне "Информация о профиле" отображается об идентификации XMBC выбранного процесса или окна. Информация идентична той, которая была введена при создании профиля.

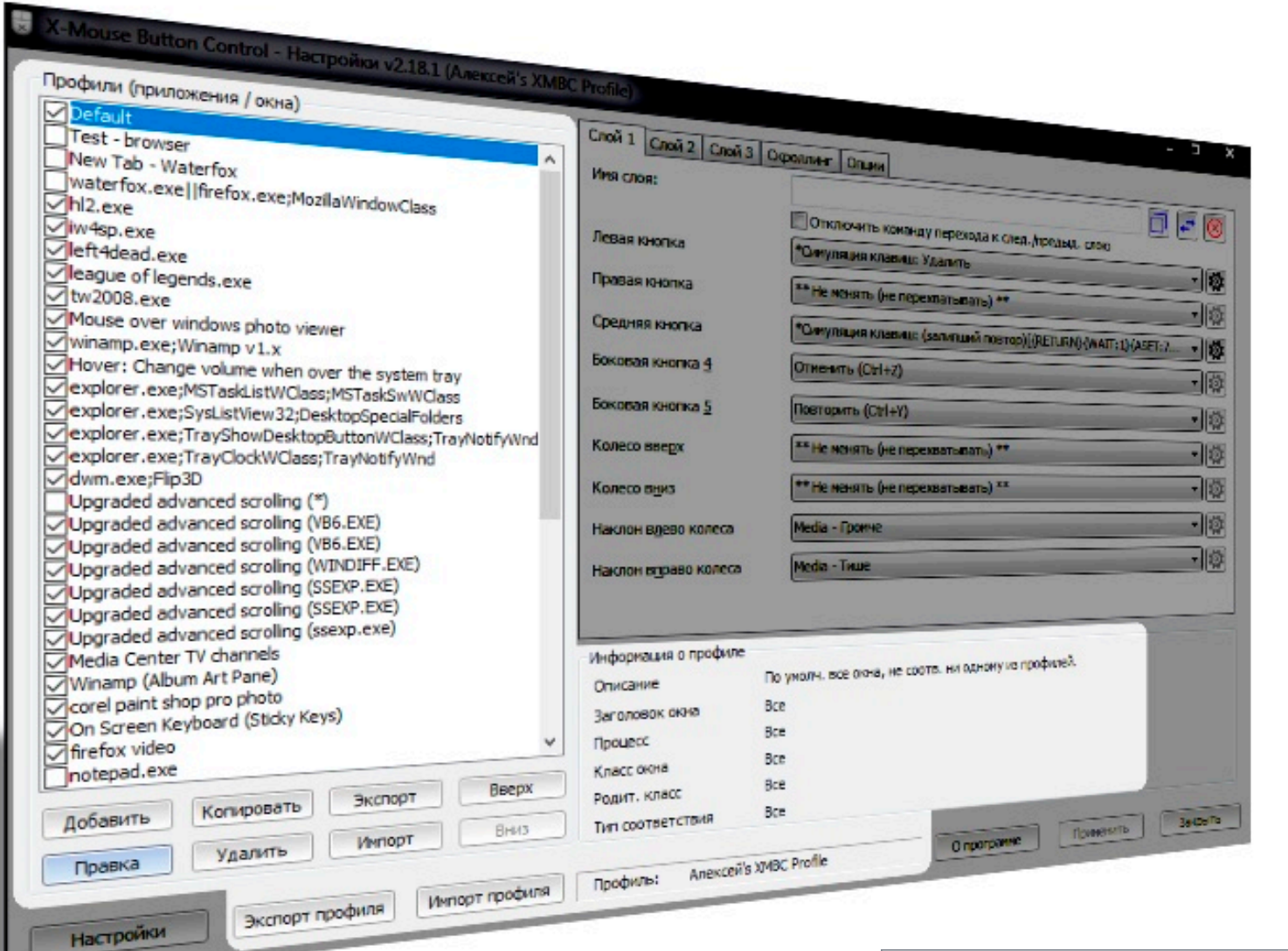

### **Импорт и экспорт профиля приложения/ окна**

X-Mouse Button Control использует зарегистрированный тип файла xmbcs для сохранения экспортированных профилей. По умолчанию профили сохраняются в каталоге %APPDATA% текущего пользователя в подкаталоге 'Highresolution Enterprises'. Сохраните экспортированные профили, где это удобно, и новое место сохранения будет сохранено.

Пакетный экспорт также доступен для простого резервного копирования настроек каждого отдельного профиля в одном файле .xmbcs.

Экспортированный файл можно открыть (дважды щелкнуть), чтобы импортировать содержащиеся в нем профили в XMBC.

В случае конфликта с текущим профилем вам будет предложено перезаписать существующий профиль, отменить вставку записи или отменить весь процесс импорта.

Вы также можете загрузить и сохранить целые профили, используя кнопки «Сохранить профиль» и «Загрузить профиль». Это включает ВСЕ настройки XMBC и профили приложений.

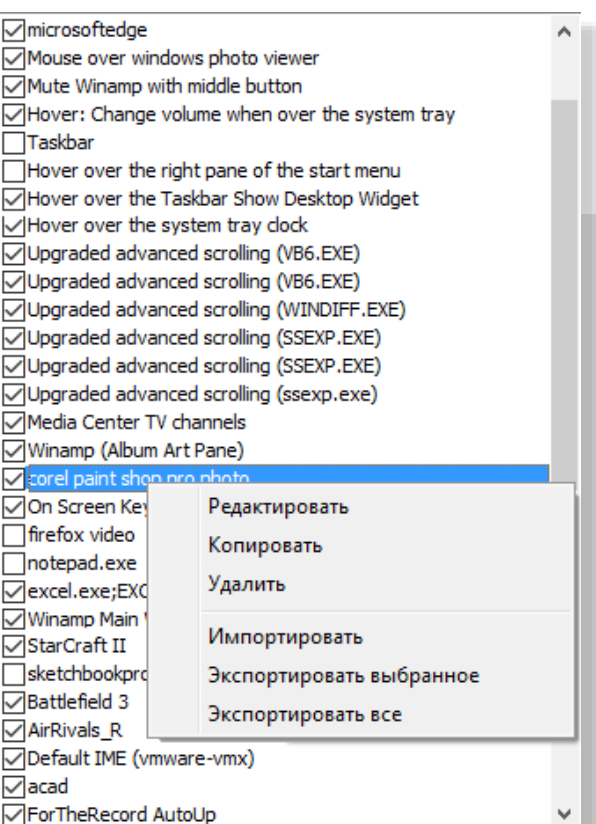

# Создание профиля приложения и/или окна

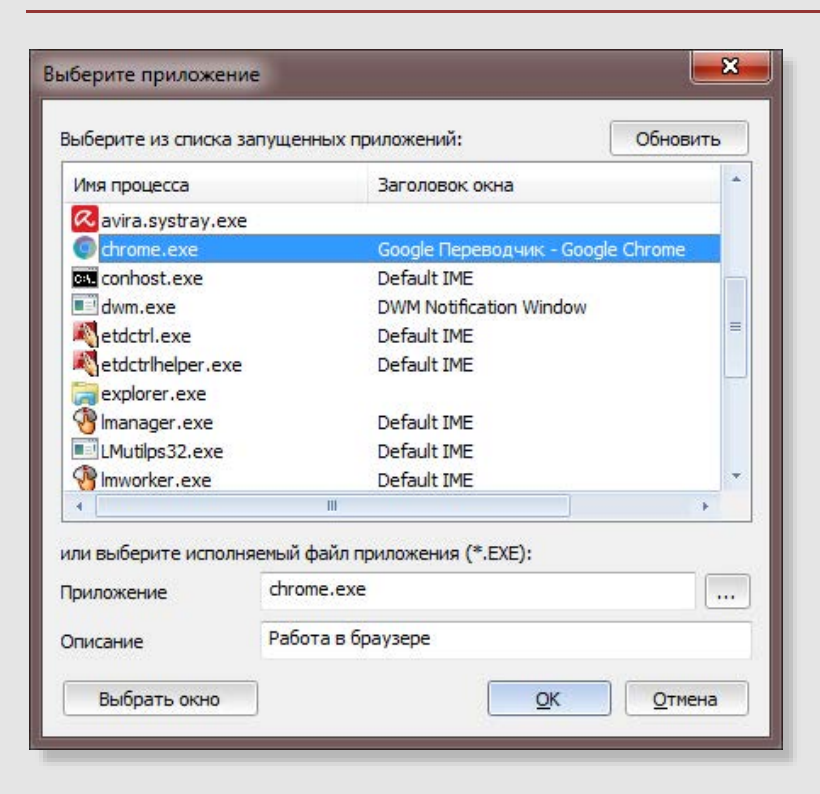

### Добавление профиля.

При нажатии кнопок «Добавить» или «Копировать» открывается диалоговое окно со списком всех запущенных в данный момент приложений.

Выберите из списка запущенных приложений, найдите файл ЕХЕ приложения, введите имя процесса вручную или выберите использование определенного окна.

Поле описания используется для присвоения настраиваемому профилю отображаемого имени в списке профилей.

ПРИМЕЧАНИЕ. Вы можете указать несколько процессов, разделив их двумя символами канала '| | ' (без кавычек) в текстовом поле приложения.

### Добавление расширенного профиля для окна

Расширенное окно поиска позволяет создавать расширенные профили, которые могут запускаться, когда курсор мыши находится над определенным элементом управления или дочерним окном, на основе внутренних классов Windows, а не для всего приложения.

Вы можете перетащить окно поиска **В в нужное окно**, чтобы выбрать нужное окно и заполнить поля процесса и класса автоматически. Вы также можете сделать это, просто наведя указатель мыши на целевое окно, если вы сначала отметите опцию «Курсор». Это позволяет выбирать окна, которые видны только тогда, когда целевое приложение имеет фокус, или которые отображаются только в результате нажатия кнопки (например, раскрывающегося списка). Нажмите CAPS lock, чтобы зафиксировать полученную информацию.

Больше сведений о классах окон в статье Microsoft MSDN. Window Classes

Опция «Совпадение только когда нет родительского класса» заставит профиль соответствовать, только когда родительский класс пуст / не определен, например, окно верхнего уровня, у которого нет родителя.

Вы также можете включить сопоставление текста регулярного выражения заголовка окна или имен классов. Регулярные выражения позволяют выполнять гораздо более сложный поиск, включая подстановочные знаки, группировку или логическую логику. Однако этот расширенный поиск происходит за счет использования большего количества ресурсов и времени CPU, поэтому используйте эту опцию с осторожностью.

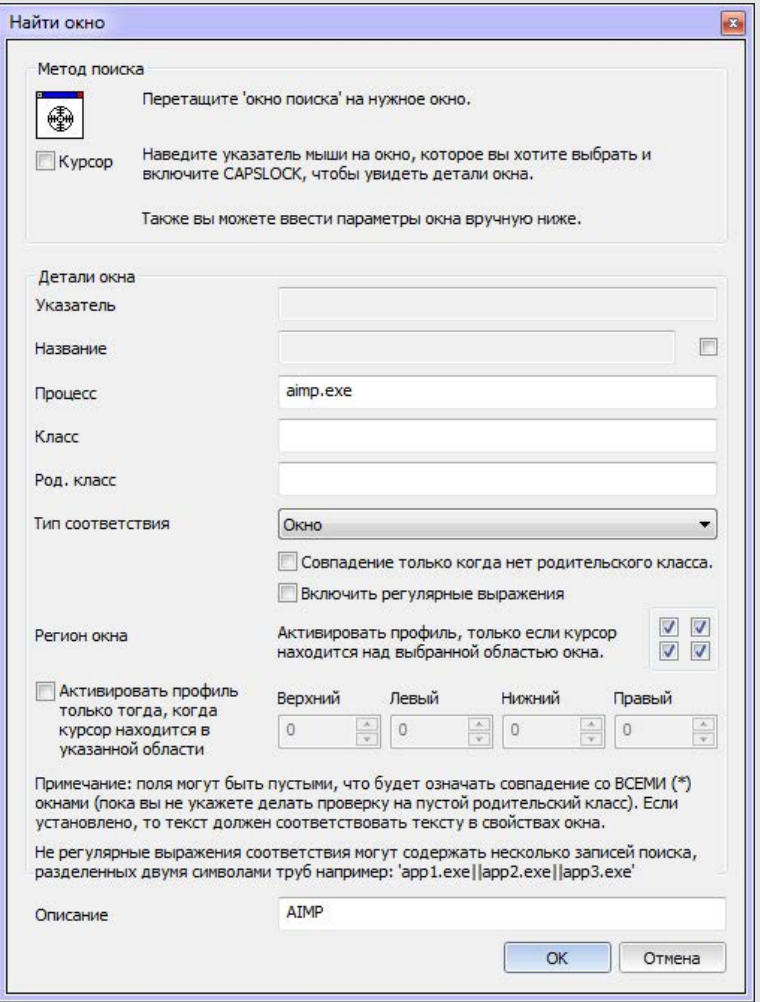

ЗАМЕТКА: Когда не используются регулярные выражения, вы все равно можете указать несколько процессов или классов, разделив их двумя символами канала '| | '.

Вы можете использовать 'Регионы окна', ограничивающие профиль отдельными квадрантами окна, например, когда курсор находится над верхним левым краем окна, установите флажок в верхнем левом углу и оставьте остальные три флажка не отмеченными.

Альтернатива, можно активировать 'профильную область', указав настраиваемую прямоугольную область, чтобы ограничить активацию профиля конкретным прямоугольником указанного окна. Например, чтобы создать профиль, который включается только тогда, когда мышь находится над строкой заголовка приложения.

### Слои переназначения клавиш

*Предоставление до 10 слоев отображения кнопок для каждого профиля*

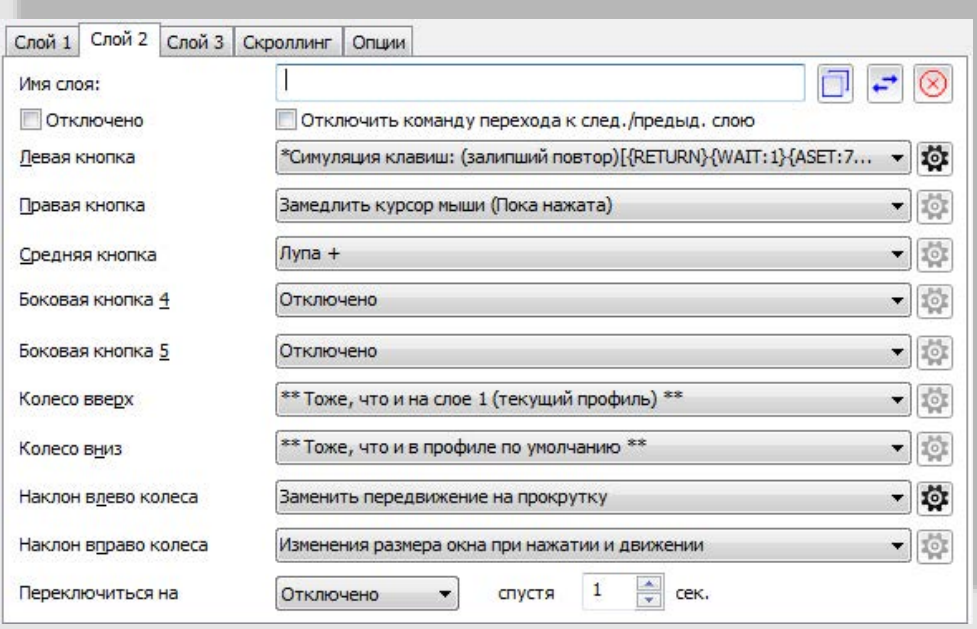

Лист **Команд переназначения** доступен для 9 котроллеров. Список команд может меняться с каждой версией XMBC. По умолчанию похожие действия сгруппированы вместе. Вы можете отсортировать список действий в алфавитном порядке на вкладке общих настроек. ЗАМЕТКА: Некоторые элементы доступны только в определённых системах.

Вы можете переназначить эти кнопки: Левая, правая, средняя/кнопка колеса, XButton1 (кнопка 4), XButton2 (кнопка 5), Прокрутка вверх и вниз, наклон колеса влево и право *- для каждого слоя.*

Оранжевое выделение сообщает, что XMBC в настоящее время получает стандартное сообщени Windows от этой кнопки / элемента управления, другими словами, вы в настоящее врем управляете им. Если при манипулировании элементом управления не выделяется какое-либ выделение, его текущее сообщение / кнопка не совместимы с элементом управления X-Mouse Button.

Три кнопки в верхнем правом углу можно использовать для копирования слоя (в другой профиль или слой), замены слоя другим в этом профиле или возврата / сброса всех элементов управлени текущего слоя по умолчанию.

Кнопки «шестеренка» рядом с каждым раскрывающимся списком кнопок мыши позволяют настроить выбранное действие для любого действия, которое можно настроить (например, симуляция нажатия клавиш, удерживание кнопки и так далее).

Доступно до десяти вкладок слоя. По умолчанию только два слоя включены / отображаются. В можете изменить это значение на любое число от 1 до 10, используя опцию «Количество слоев» на вкладке общих настроек. Для экономии места на экране, если у вас более 5 слоев, тольк первая вкладка содержит текст «Слой». Другие вкладки слоя обозначены только номером.

Любой слой (кроме Слоя 1) можно полностью отключить для выбранного профиля, установи флажок «Отключить». Когда слой отключен, все настройки на нем будут игнорироваться, и буду выполняться действия со слоя 1 (в текущем профиле).

Включенный слой может быть исключен из команд следующего / предыдущего уровн (глобальная горячая клавиша или команда имитированных нажатий клавиш). В этом случае слой будет пропущен при циклическом переходе между следующими / предыдущими слоями.

Каждому слою может быть присвоено свое имя на каждом профиле. Это имя будет отображаться в всплывающем уведомлении при переключении слоев (уведомление необязательно).

При настройке уровня, кроме Слоя 1, вы также можете указать автоматический переход (переключение) на другой слой (или возврат к предыдущему слою) после указанного времени.

**Заметки:** 1. Некоторые действия, перечисленные справа, зависят от операционной системы.

**2.** Только после Windows XP поддерживают стандартные сообщения наклона колеса. Поэтому параметры Наклоны влево/вправо не будут доступны в Windows XP или более ранних операционных системах.

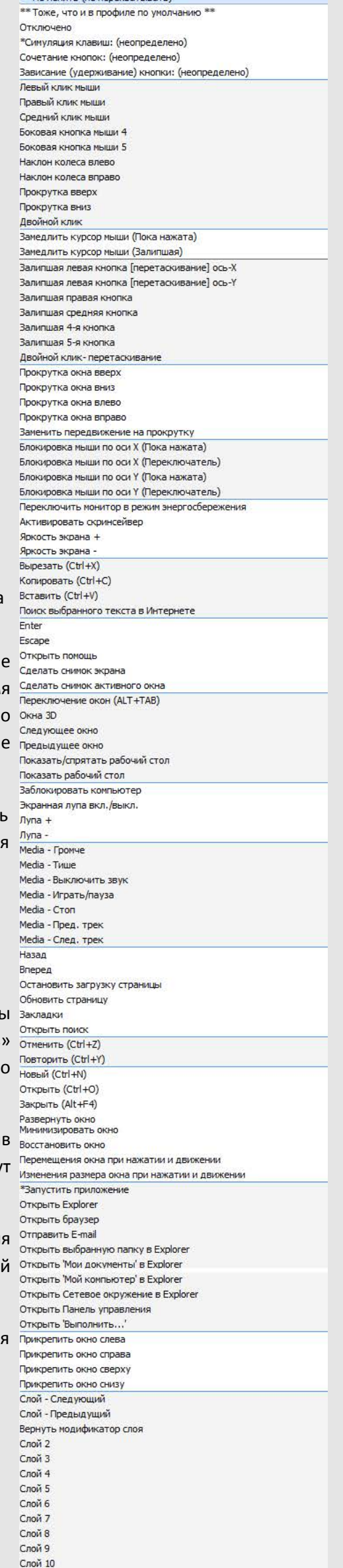

### Прокрутка на основе профиля

*Вкладка прокрутки обеспечивает расширенные настройки указателя и колеса прокрутки для каждого профиля*

ЗАМЕТКА: До выпуска XBMC 2.15 вкладки «Прокрутка» и «Параметры» объединялись в одну вкладку «Прокрутка и навигация».

### *Прокрутка (скроллинг)*

- **Инверсия колеса мыши прокрутки** Инвертирует (переворачивает) направление вертикальной прокрутки (колеса).
- **Инвертировать горизонтальную прокрутку мыши** инвертирует (переворачивает) направление горизонтальной прокрутки (наклона)
- **Прокрутка постраничная, а не по линиям** изменяет колесо прокрутки для прокрутки строки за строкой, а не страницами
- **Количество линий прокрутки** позволяет настроить количество строк прокручивается при использовании колеса прокрутки.

• **Принудительная прокрутка…** – Может использоваться, если приложение не отвечает правильно на две настройки выше. Инвертировать направление прокрутки колеса Инвертировать направление гор. прокрутки колеса Прокрутка постраничная, а не по линиям  $\overline{\mathbf{3}}$ • Кол-во линий прокрутки Принудительная прокрутка страниц/строк(линий) (Если приложение не отвечает на настройки) Расширенная прокрутка окон Meтод 2 (ScrollInfo) Метод прокрутки  $\frac{4}{7}$  $\mathbf{1}$ Вертикальные линии  $\frac{\star}{\star}$ Горизонтальные знаки  $\mathbf{1}$ 

Обратите внимание, что этот параметр может вызвать неблагоприятные побочные эффекты в некоторых приложениях Windows, поэтому используйте его только при необходимости.

### **Расширенная прокрутка окон**

Расширенные параметры прокрутки окна позволяют прокручивать окна, которые обычно не реагируют на колесо прокрутки, например старые приложения Windows. В настоящее время существует 5 способов выбора (а также параметры по умолчанию и отключенные параметры). Обычно эти параметры можно использовать только для определенного профиля окна, для тех окон, которые не работают должным образом при использовании колеса прокрутки, а не профиля приложения.

- По умолчанию проходит исходное непрерывное сообщение, отправленное драйвером мыши.
- 1. **Scroll Message** Отправляет WM\_HSCROLL или WM\_VSCROLL напрямую окну под курсором (работает с некоторыми окнами)
- 2. **Scroll Info** Используется Win32 SetScrollInfo API для установки положения прокрутки (редко работает, но дает хорошие результаты при работе)
- 3. Кнопки вправо/влево– Отправляет сигнал нажатия кнопок-стрелок вправо/влево (применимо для горизонтальной прокрутки)
- 4. Wheel Message Отправляет WM\_MOUSEWHEEL или WM\_MOUSEHWHEEL сообщение окну (самый опрееляем / надежный)
- 5. **WPF Scroll Message** Отправьте специальное сообщение прокрутки для использования с более новыми приложениями, созданными с использованием Windows Presentation Foundation.
- Ничего (прокрутка отключена) блокирует исходное сообщение и не вводит другие сообщения, тем самым отключая колесо прокрутки.

ЗАМЕТКА:Вы можете отменить прокрутку, выбрав отрицательное значение в полях **вертикальных линий** / **горизонтальных знаков**.

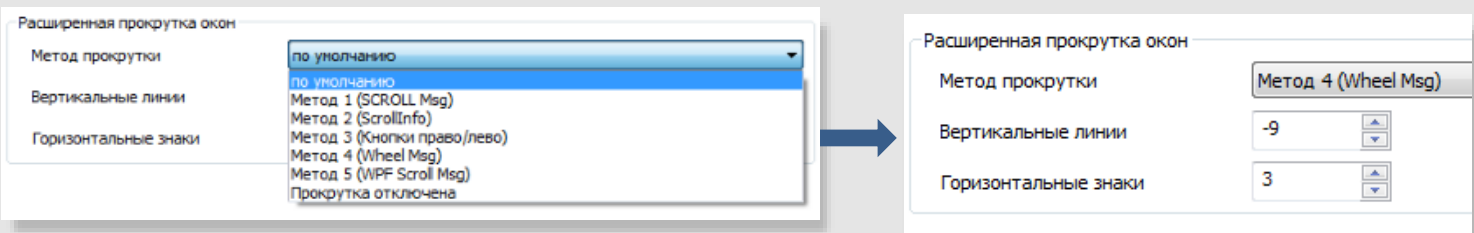

**ЗАМЕТКА:** Если какой-либо из первых трех методов не удается зарегистрировать для приложения, XMBC вызывает метод прокрутки «По умолчанию» и применяет шаг прокрутки вертикальных линий или горизонтальных знаков, «Метод 3» прибегает к «Способу 1» для вертикальной прокрутки до вызыва «По умолчанию». Таким образом, прокрутка не прекратится, если один из этих методов не распознается окном.

Слой 1 Слой 2 Слой 3 Скроллинг Опции

# Параметры для каждого профиля

На вкладке «Опции» представлены расширенные опции, применяемые только при активном профиле..

### Опции

- Отключить прокрутку окна под курсором переопределяет глобальную настройку 'Прокрутка окна под курсором мыши'.
- Переопределить скорость мыши позволяет установить скорость курсора мыши при активности выбранного профиля.
- Повысить точность указателя позволяет вам переопределить настройки Windows для каждого профиля. Этот параметр даёт Windows знать, что необходимо настроить чувствительность указателя в зависимости от того, как быстро вы двигаете мышь.
- Активное окно при наведении делает окно профиля активным.
- Зажатие (блокировка) курсора мыши в активном окне запрет перемещения курсора за пределы текущего активного окна.

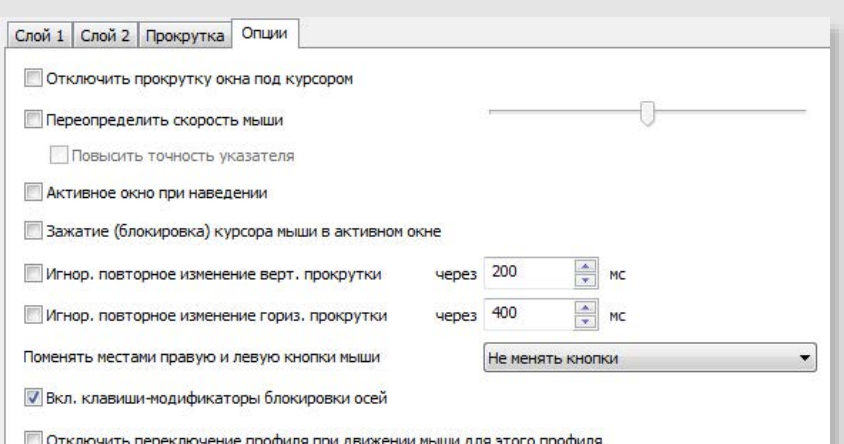

- Игнор. повторное изменение ... прокрутки прокрутка или наклон колесика мыши не ведут себя как обычная кнопка, которая отправляет дискретное сообщение вниз и вверх. Вместо этого она отправляет одно или несколько отдельных сообщений прокрутки. При переназначении горизонтальной или вертикальной прокрутки к действию, которое ожидает работать с сообщениями «вниз» и «вверх» (например, симулированные нажатия клавиш), вы можете обнаружить, что сопоставленное действие повторяется. Вы можете предотвратить это повторение, включив эту опцию и настроив время в соответствии со своим сценарием / устройством.
- Вкл. клавиши-модификаторы блокировки осей позволяет включать или отключать горячие клавиши блокировки оси (для этого параметра необходимо включить глобальные горячие клавиши или клавиши-модификаторы слоя для блокировки оси. Блокировка осей предотвращает перемещение указателя вдоль осей Х или Ү.
- Отключить переключение профиля при движении мыши для этого профиля перезаписывает глобальную настройку 'Активация профилей изменяется при перемещении мыши' дополнительной опцией этого профиля, таким образом, профиль будет работать до тех пор, пока вы физически не выберете (не активируете) другое приложение, где бы ни находился курсор мыши.

# Назначение кнопок "Сочетание кнопок"

### The ability to combine mouse buttons to perform different tasks

Сочетание кнопок позволяет комбинировать нажатия кнопок для выполнения различных действий. Эту технику часто называют аккордом, очень похоже на игру аккорда на музыкальном инструменте. Это также можно назвать сдвигом, например, когда вы нажимаете Shift и клавишу на клавиатуре.

Если вы выберете «Сочетание кнопок» для конкретной кнопки, появится окно «Сочетание кнопок». Этот экран позволяет выбрать действие аккорда для каждой кнопки, а также действие по умолчанию (без аккорда) для исходной кнопки (для случая, когда вы не нажимаете какие-либо другие кнопки до отпускания определенной кнопки).

Выберите действия, которые должны применяться другими кнопками, пока нажата кнопка начального аккорда. Например, вы можете сделать так, чтобы колесо прокрутки изменяло громкость, которое сочетается с правой кнопкой мыши!

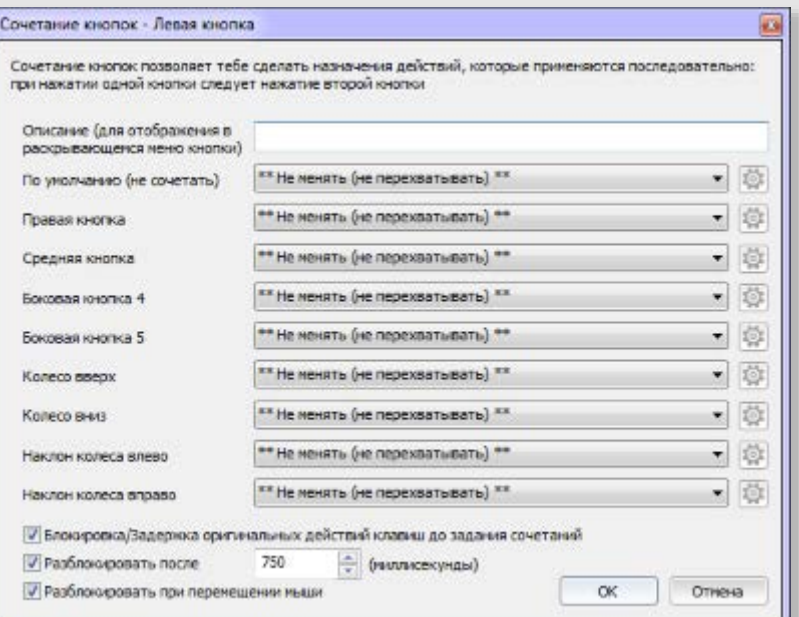

Вы можете выбрать, чтобы заблокировать оригинальное действие кнопки, пока аккорд не будет выполняется или позволить оригинальное действие кнопки, чтобы произвести его.

Когда заблокировано, 'По умолчанию (не сочетать)' действие, выполняемое при отпускании клавиши. Вы можете изменить это поведение, используя опции 'Разблокировать после' и 'Разблокировать при перемещении мыши'.

- Разблокировать после Сочетание будет «произведено» автоматически через промежуток времени (в миллисекундах) после первоначального нажатия сочетания кнопок.
- Разблокировать при перемещении мыши Аккорд будет автоматически произведён, если мышь будет перемещена на 4 пикселя в любом направлении. Это полезно, чтобы функциональность перетаскивания работала как обычно при записи правой кнопки мыши.

Удержание кнопки (зависит от времени действия)

*Возможность выполнять различные действия в зависимости от того, как долго вы нажимаете (удерживаете) кнопку*

Опция **Зависание (удерживание) кнопки** позволяет выполнять различные действия в зависимости от того, как долго вы удерживаете кнопку нажатой. Это позволяет, например, оставить кнопку в обычном режиме для быстрого нажатия и сделать что-то еще, если нажать и удерживать кнопку.

Вы можете определить до четырех действий и назначить время для каждого запуска.

Когда выбрано удержание кнопки для конкретной кнопки, отображается окно **Длительность зависания кнопки**. Этот экран позволяет вам выбрать действия и время, когда они будут срабатывать.

Вы можете отменить таймер удержания кнопки, если мышь перемещается, удерживая кнопку. В этом случае действие кнопки, активное во время перемещения мыши, будет оставаться активным до тех пор, пока вы не отпустите кнопку мыши в месте в котором она сработает.Длительность зависания кнопки  $\mathbf{z}$ 

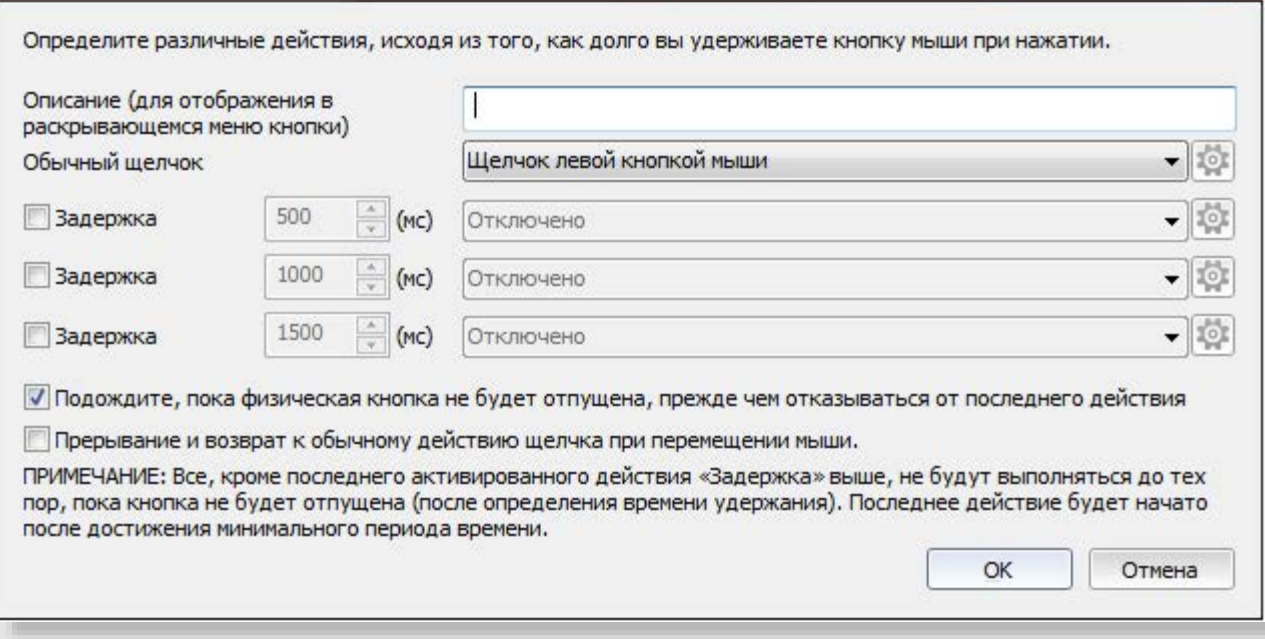

### Имитация нажатия клавиш

*Отправляйте любые свои нажатия клавиш, последовательности клавиш/действий мыши при нажатии кнопки мыши.*

Окно **Имитация нажатия клавиш** отображается, когда вы выбираете «Имитация клавиш» для определенного сопоставления кнопок. Это позволяет назначать любые нажатия клавиш, действия мыши и / или горячие клавиши для кнопок мыши.

Имитация нажатия клавиш - Левая кнопка

Введите свои комбинации клавиш

Вы можете ввести одну или несколько клавиш. Вы также можете использовать специальные {ФУНКЦИОНАЛЬНЫЕ ТЕГИ}, которые описаны в текстовом поле в нижней части окна. Существует 9 способов отправки назначенного вам нажатия клавиш:

- 1. **Нажатие** Отправляет имитацию при нажатии кнопки мыши
- 2. **Отпущено**  Отправляет имитацию при отпуске кнопки мыши
- 3. **В процессе** Удерживайте клавиши, пока нажата кнопка мыши [как удерживая клавиши на клавиатуре, без повторения]
- 4. **Потоковое нажатие** (\*)
- 5. **Потоковое отпускание** (\*)
- 6. **Повторение** Постоянно отправляет ключи, пока кнопка мыши удерживается. [как удерживать клавишу на клавиатуре]
- 7. **Залипание повтором** Переключатель «Повтор» [нажмите раз, чтобы начать повтор, еще раз, для прекращения]
- 8. **Залипание удержанием**  Переключатель «во времени» [нажмите раз, чтобы начать повтор, еще раз, для прекращения]
- 9. **Нажатие и отпускание**  Комбинация нажата и отпущена.

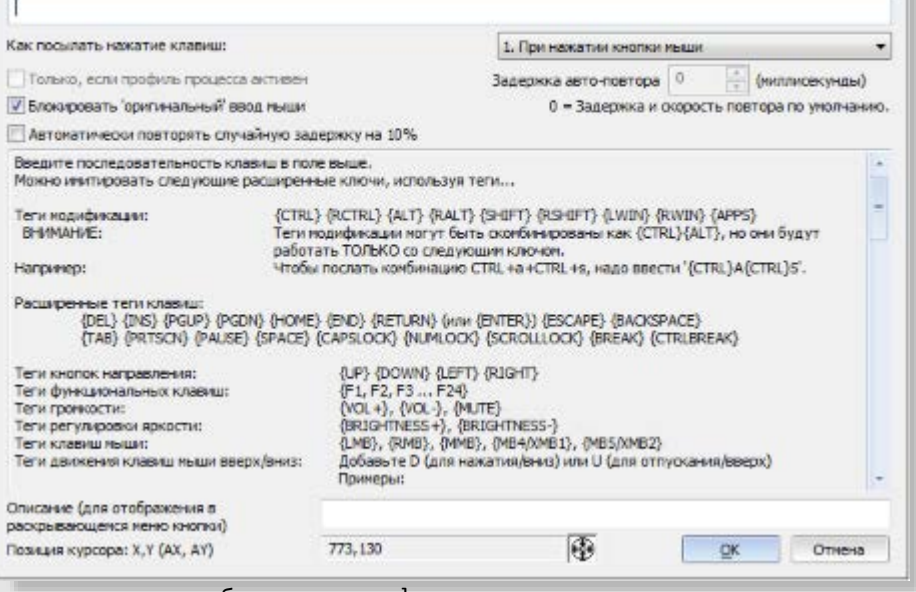

10. [Клавиши будут отправлены при нажатии кнопки и отправлены снова, когда кнопка будет отпущена]

Выбор **Блокировать 'оригинальный' ввод мыши** заблокирует нажатие исходной кнопки. Обычно это желаемый результат. Чтобы передать исходную кнопку, а также смоделированные нажатия клавиш в окно с фокусом ввода, снимите этот флажок.

Выбор **Автоматически повторять случайную задержку на 10%** при использовании метода, который повторяет, изменит задержку между повторами до 10%. Это может быть использовано, чтобы попытаться предотвратить обнаружение и блокирование имитируемого ввода некоторыми программами.

При использовании тегов функции движения вы можете изменить положение курсора мыши, как абсолютное, относительно активного окна профиля или окна профиля XMBC, так и относительно текущей позиции курсора. Текущая позиция курсора отображается в нижней части окна имитации нажатия клавиш, чтобы помочь в поиске правильных координат. Вы также можете использовать инструмент перетаскивания курсора, чтобы перетащить курсор в требуемую позицию, после чего отображаемая позиция курсора будет зафиксирована и скопирована в буфер обмена. Удерживая клавишу CTRL при этом, чтобы выбрать позицию относительно активного окна, и ALT относительно окна профиля XMBC.

При использовании метода, который повторяется, вы можете установить пользовательский интервал повторения между коллективными ключами в поле **Задержка авто-повтора**.

ПРИМЕЧАНИЕ: Установка значения 0 мс проходит через настройки панели управления для частоты повторения клавиатуры.

### Выбор **Только, если профиль процесса активен** будет отправлять ключи только в том случае, если приложение или окно в данный момент имеют фокус ввода (клавиатуры).

ПРИМЕЧАНИЕ: Этот параметр включен по умолчанию, и не рекомендуется изменять его при отправке горячих клавиш.

\* ПРИМЕЧАНИЕ: Начиная с версии 2.10, все смоделированные нажатия клавиш отправляются в отдельном потоке. Поэтому методы 4 и 5 «В другом потоке при нажатии кнопки мыши» и «В другом потоке при отпускании кнопки мыши» больше не нужны, поскольку они идентичны методам 1 и 2 («При нажатии кнопки мыши» и «Как кнопка мыши отпущена»). Они остаются в списке для обратной совместимости.

### Замена движения на прокрутку

### *Прокрутите окно, перемещая мышь.*

Окно **Конфигурация замены передвижения на прокрутку** отображается, когда вы выбираете **Заменить передвижение на прокрутку** для отображения определенной кнопки. Это позволяет настраивать различные варианты перемещения для прокрутки.

Конфигурация замены передвижения на прокрутку

Чувствительность

Стандартное действие

(без передвижения)

Инвертировать ось вертикали Инвертировать ось горизонтали Валипание (до следующего щелчка)

Блокировать все осталь √ Блокировать оригинальный ввод мыши Блокировать ось/направление прокрутки

B

• Не блокировать (прокрутка в любом направлении) Влокировка оси, определяемая движением курсора Влокировка по оси Y (прокрутка по вертикали) Влокировка по оси X (прокрутка по горизонтали)

Отключено

 $\frac{1}{x}$ 

**CHAIR FOR HIS SATISFIERS** 

OK

 $-10$ 

Отмена

- **Чувствительность** Настроить, как быстро происходит прокрутка.
- **Инвертировать ось вертикали** Инвертировать вертикальную прокрутку. Например, окно прокручивается вверх при перемещении мыши вниз.
- **Invert Horizontal Axis** Инвертировать горизонтальную прокрутку. Например, окно прокручивается влево при перемещении мыши вправо.
- **Блокировка оси прокрутки** После определения направления прокрутки XBMC зафиксируется на этой оси. Поэтому при прокрутке вверх / вниз он блокирует и предотвращает прокрутку влево и вправо.
- **Залипание (до следующего щелчка)**  Нажмите один раз, чтобы включить прокрутку по движению и нажмите еще раз, чтобы остановить.
- **Блокировать 'оригинальный' ввод мыши** При включении исходное нажатие кнопки не передается в окно под курсором. Если снять этот флажок, то окно также будет реагировать обычным образом на кнопку мыши, назначенную для изменения движения для прокрутки.
- **Блокировать ось/направление прокрутки** Выберите направление прокрутки
- **Стандартное действие (без передвижения)** Если движения не происходит, выполните выбранное действие, отпустив кнопку мыши.

### Запуск приложения

*Запустите любое приложение или команду, когда нажмёте кнопку мыши.*

Окно **Запустить приложение** отображается, когда вы выбираете «Запустить

приложение» для отображения определенной кнопки.

Это позволяет вам запускать любое приложение или команду Windows одним нажатием кнопки мыши.

Просто введите полный путь к приложению для его запуска или используйте кнопку обзора, чтобы перейти к приложению

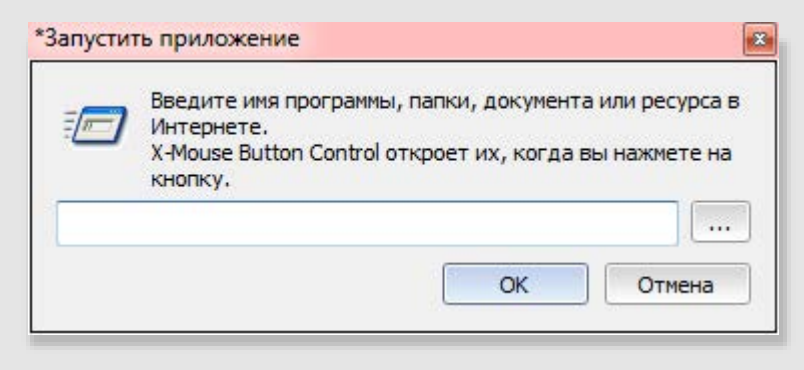

### Откройте проводник для указанной папки

*Открыть папку при нажатии кнопки мыши*

Окно "Обзор папок" отображается, когда вы выбираете "Открыть выбранную папку в Проводнике" для сопоставления назначения функции кнопки. Это позволяет открыть любую папку в проводнике Windows одним нажатием кнопки мыши.

Просто выберите или введите полный путь к папке для настройки открытия папки.

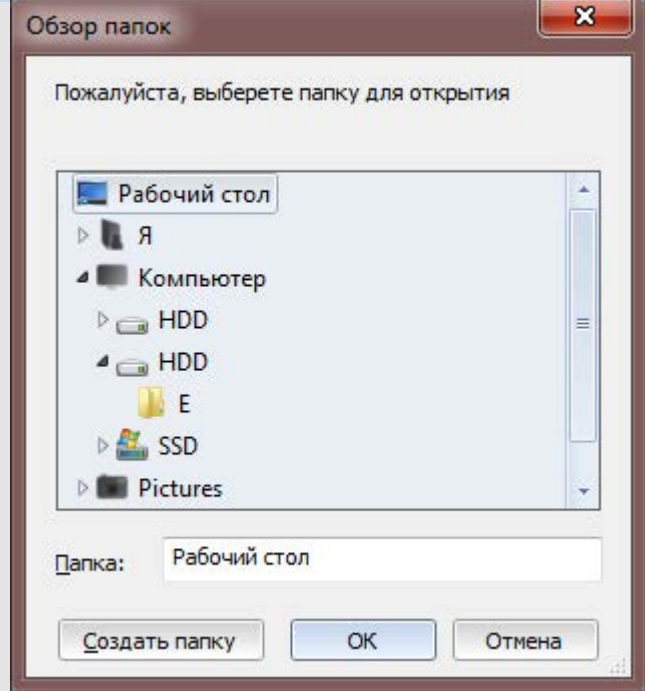

# Настройки программы - Общие

Для сохранения настроек необходимо нажать кнопку ОК, затем нажать «Применить» в главном диалоговом окне.

Глобальные настройки (не относятся к настройкам профилей):

- Скорость мыши<sup>+</sup> регулирует скорость перемещения указателя по умолчанию в зависимости от физических манипуляций с мышью. Это управляет той же опцией, что и панель управления Windows.
- Повысить точность указателя<sup>+</sup> включает стандартную опцию повышения точности указателя, которая находится на панели управления Windows. Этот параметр Windows, позволяется задать чувствительность мыши на основании скорости движения мыши.
- Прокрутка окна под курсором мыши<sup>+</sup> отправляет сообщения прокрутки в окно / элемент управления под указателем мыши, в отличие от соотношения с фокусом клавиатуры.
- Активировать окно при прокрутке активирует окно (фокусирует ввод), когда вы прокручиваете его с помощью колеса прокрутки.
- Пропускать все события при включённом SCROLL LOCK отключить все настройки XMBC при включенном на клавиатуре Scroll Lock
- Пропускать 'отключенные' события при включённом SCROLL LOCK повторно активирует все отключенные настройки при активации клавиши Scroll Lock; Не может использоваться, когда все действия пропущены активацией Scroll Lock.
- Менять местами '4' и '5' кнопки меняет местами боковые кнопки на большинстве мышей (кнопки мыши 4/5)
- Swap 4<sup>th</sup> and 5<sup>th</sup> buttons... remote desktop меняет боковые кнопки только тогда, когда пользователь подключен к сеансу удаленного рабочего стола (влияет на ХМВС на удаленной машине)

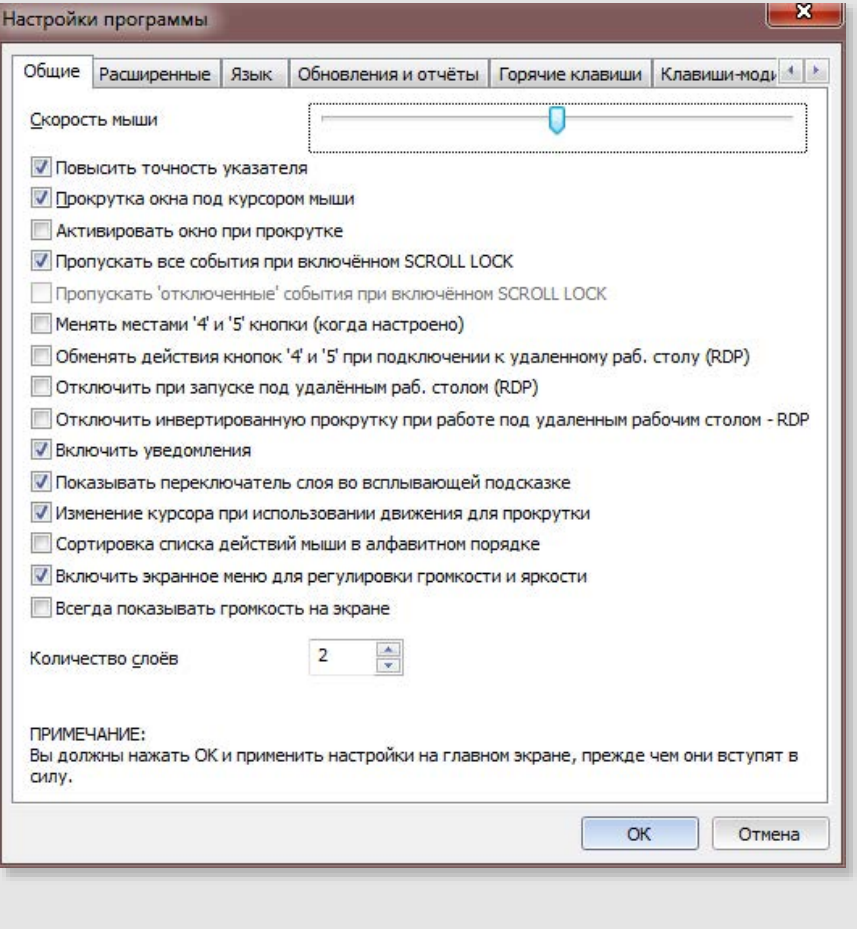

- Отключить при запуске под удалённым раб. столом (RDP) отключить все настройки ХВМС при подключении через удаленный рабочий стол.
- Отключить инвертированную прокрутку при работе под удаленным рабочим столом RDP Отключает опцию прокрутки отдельного профиля при запуске на удаленном рабочем столе.
- Показывать переключатель слоя во всплывающей подсказке всплывающая подсказка над областью уведомлений при переключении слоев с помощью сочетания клавиш или кнопок.
- Изменение курсора при использовании движения для прокрутки<sup>\*</sup> позволяет XBMC изменять значок курсора, чтобы указать, что движение к прокрутке активно\*.
- Сортировка списка действий мыши в алфавитном порядке изменяет сортировку / группировку по умолчанию для списка доступных действий кнопки мыши.
- Включить экранное меню для регулировки громкости и яркости для Windows Vista and 7. Покажите экранное меню в стиле Windows 8/10 при изменении громкости или яркости ЖК-дисплея с помощью ХМВС.
- Всегда показывать громкость на экране для Windows Vista и 7. Показывать OSD громкости при изменении громкости другим приложением.
- Количество слоёв Настройте количество слоев, доступных для использования на вкладках слоев для каждого профиля.

(\*) Курсоры, используемые при активном изменении движения для функции прокрутки и блокировки оси, можно настраивать. Создайте файлы курсора (.CUR) и поместите их в папку настроек XMBC. Файлы должны быть названы следующим образом

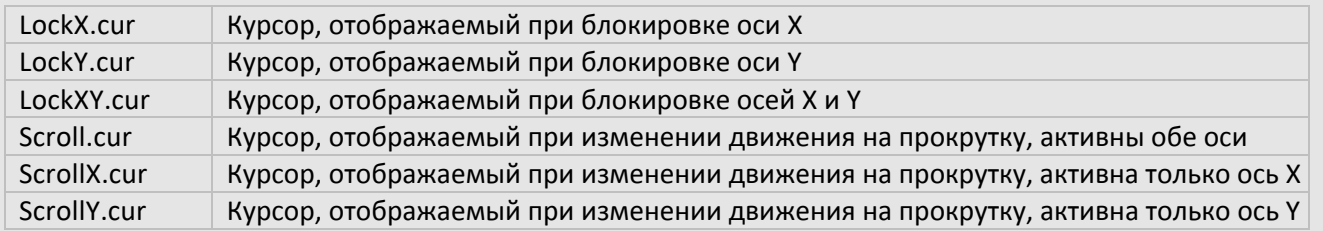

(+) Эти параметры могут быть переопределены в зависимости от профиля. Определенное здесь значение по умолчанию используется, когда в профиле не указаны его собственные настройки.

# Настройки программы - расширенные

Для сохранения настроек необходимо нажать кнопку ОК, затем нажать «Применить» в главном диалоговом окне.

Эти параметры применяются глобально (ни один из них не относится к конкретному профилю).

- Активация профилей изменяется при перемещении мыши+ -Позволяет активировать профили ХМВС, когда указатель мыши находится над идентифицированным объектом, а не только при активации курсором (требуется чуть больше системных ресурсов)
- Обрабатывать не-клиентские сообщения мыши При отключении ХМВС будет игнорировать сообщения мыши, отправленные в область строки заголовка окна (отключение этого параметра может привести к снижению производительности, что НЕ РЕКОМЕНДУЕТСЯ)
- Сброс залипшей кнопки при нажатии любой другой кнопки Отменяет любые назначенные залипшие/повторные действия при нажатии любой другой кнопки
- Сброс залипшей кнопки при нажатии на любой другой клавиши очищает любые назначенные залипшие/повторные действия при нажатии любой клавиши
- Сбрасывать залипание клавиш при смене слоя очищает любые назначенные залипшие/повторные действия при каждой смене слоя
- Значок в области уведомлений Будет ли отображается значок ХМВС в области уведомлений после входа в систему (если параметр отключен, то для повторного отображения значка просто повторно запустите ХМВС, который попросит запущенную программу повторно отобразить значок).
- Игнорировать сост. NUMLOCK при имитации нажатий на клавиши -Всегда обрабатывать цифровую клавиатуру на клавиатуре, как будто блокировка цифр была отключена, при отправке симулированных нажатий

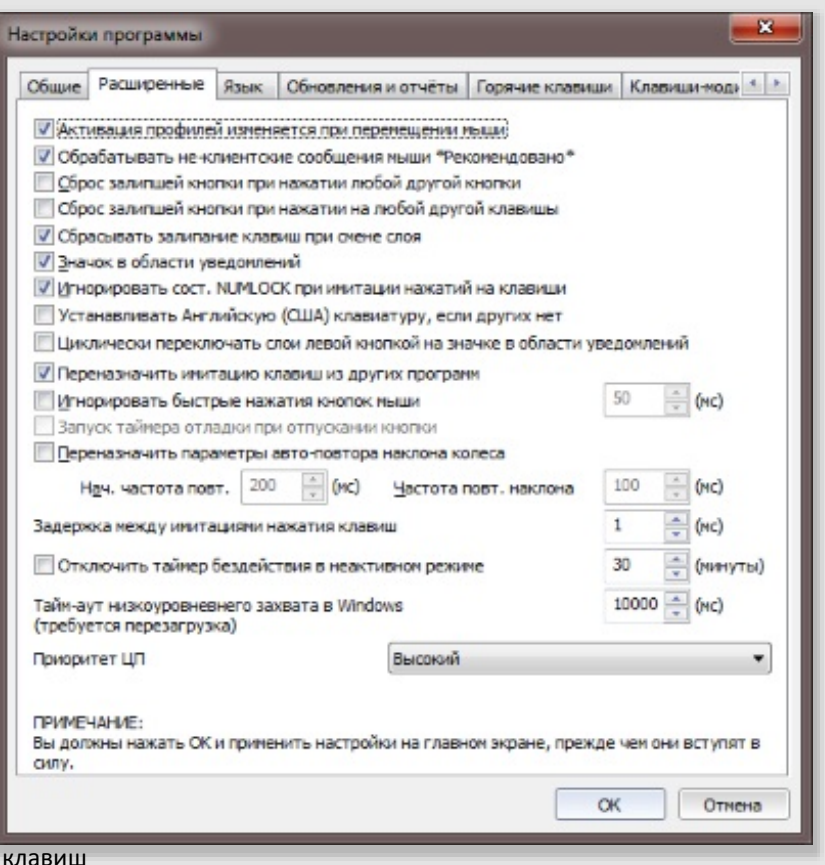

- Устанавливать Английскую (США) клавиатуру, если других нет Если у вас нет любой раскладки клавиатуры на английском языке, и вы обнаружили, что некоторые симулированные клавиши или действия не работают, попробуйте включить эту опцию. Это может привести к загрузке раскладки клавиатуры для английского языка (США) и её отображению на языковой панели Windows.
- Циклически переключать слои левой кнопкой на значке в области уведомлений Позволяет перейти к следующему слою, щелкнув один раз на значке ХВМС в области уведомлений.
- Игнорировать быстрые нажатия кнопок мыши Для старых мышей, у которых микро-переключатель не работает (пружинит), вы можете обнаружить, что нажатие кнопки один раз приводит к нескольким щелчкам. Эта опция может быть включена, чтобы попытаться обнаружить и проигнорировать этот сброс переключателя. Вы можете настроить время (в миллисекундах), чтобы игнорировать отскоки в соответствии с вашим устройством.
- Запуск таймера отладки при отпускании кнопки При использовании опции игнорирования (см. Выше) время обнаружения отказов обычно начинается с сообщения о нажатии первой кнопки (нажато). Включение этой опции запустит таймер, когда вместо этого будет получено первое сообщение «вверх» (отпущено).
- Переназначить параметры авто-повтора наклона колеса Колесо наклона не работает как обычная кнопка. Вместо этого он многократно отправляет сообщения при нажатии, что может привести к повторению переназначенных действий. Разные мыши работают по-разному и повторяют сообщение с разной скоростью, что затрудняет обнаружение. Когда эта функция включена, вы можете использовать поля «Начальная частота повторения» и «Частота повторения поворота» для настройки времени относительно вашего устройства.

ПРИМЕЧАНИЕ: Параметры игнорирования повтора изменённой прокрутки на вкладке прокрутки и навигации профилей могут оказаться более подходящими.

- Задержка между имитациями нажатия клавиш Позволяет глобально добавить небольшую задержку между каждым ключом в последовательности имитируемых нажатий клавиш. Это может быть полезно, если ваши смоделированные нажатия клавиш всегда отправляются слишком быстро, вместо использования тега {WAITMS} в самой последовательности.
- Отключить таймер бездействия в неактивном режиме Позволяет «обмануть» встроенный таймер неактивности Windows. Полезно, когда ваш ИТ-отдел не позволяет вам изменить время блокировки вашего ПК. Эта опция будет имитировать ввод, чтобы Windows поверила, что вы все еще используете свой компьютер, и предотвратит запуск экрана блокировки или заставки.
- Тайм-аут низкоуровневнего захвата в Windows Этот параметр применяется глобально ко всем приложениям Windows, которые используют хуки.

Попробуйте увеличить это значение, если с XMBC автоматически отключается Windows или перестает отвечать на запросы (это должно быть зарегистрировано в файле журнала).

ПРИМЕЧАНИЕ: Вам потребуется перезагрузить компьютер, прежде чем Windows распознает любое изменение этого параметра.

- Приоритет ЦП Позволяет настроить, сколько ресурсов процессора может занять ХМВС относительно других приложений. Если вы заметили зависания мыши, попробуйте увеличить приоритет.
- (+) Эти параметры могут быть переопределены в зависимости от профиля. Определенное здесь значение используется по умолчанию, когда в профиле не указаны его собственные настройки.

# Настройки программы - Язык

Для сохранения настроек необходимо нажать кнопку ОК, затем нажать «Применить» в главном диалоговом окне.

Это глобальная настройка, не для профилей

Язык - Изменить язык отображения ХМВС.

Обратите внимание, что языковые пакеты предоставляются другими пользователями и членами сообщества и не проверяются автором XMBC.

XMBC поставляется с предварительно загруженными несколькими языковыми пакетами, которые предоставляются сообществом. ПРИМЕЧАНИЕ: Некоторые из этих языковых пакетов обновляются не так часто, как ХМВС, в этом случае будут видны надписи на английском и выбранном языке.

Вы можете проверить на сайте новые и обновлённые языковые пакеты.

Я приветствую любые новые или обновленные языковые пакеты. На сайте доступен инструмент для обновления и создания перевода.

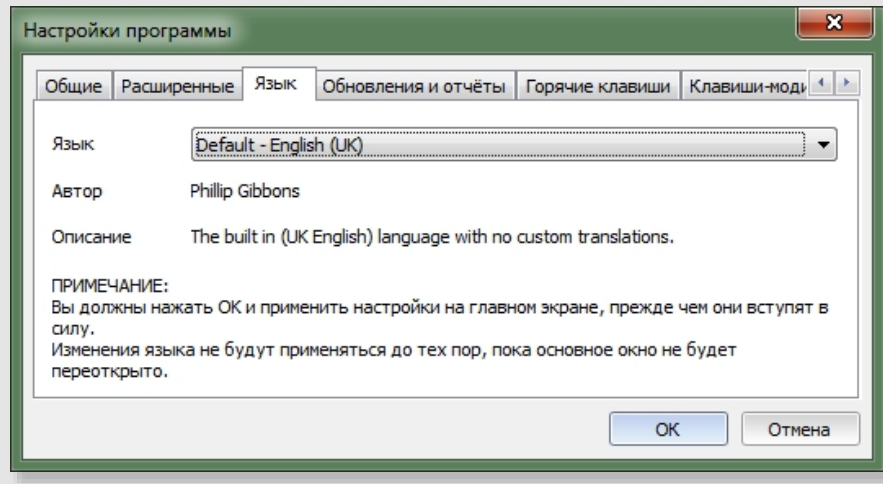

# Настройки программы - Обновления и отчёты

.<br>Для сохранения настроек необходимо нажать кнопку ОК, затем нажать «Применить» в главном диалоговом окне.

Это глобальные настройки, не для профилей.

#### **Обновления**

- Проверять обновления при запуске (в днях) Проверка версии  $\bullet$ будет выполняться. Если доступна новая версия ХМВС, вас спросят, хотите ли вы загрузить и установить ее. Автоматические обновления меньше полной установки ХМВС, поэтому при использовании этого метода обновления ХМВС экономится пропускная способность для вас и серверов ХМВС.
- Проверять наличие тестовых версий Позволяет уведомлять о новых бета (тестовых) версиях ХВМС при выполнении проверки версии.

### Журнал отладки (логирование)

Папка журнала - позволяет настроить местоположение, в котором XMBC сохраняет файл журнала. Оставьте этот параметр пустым, чтобы использовать местоположение по умолчанию: %AppData%\Roaming\Highresolution Enterprises\XMouseButtonControl

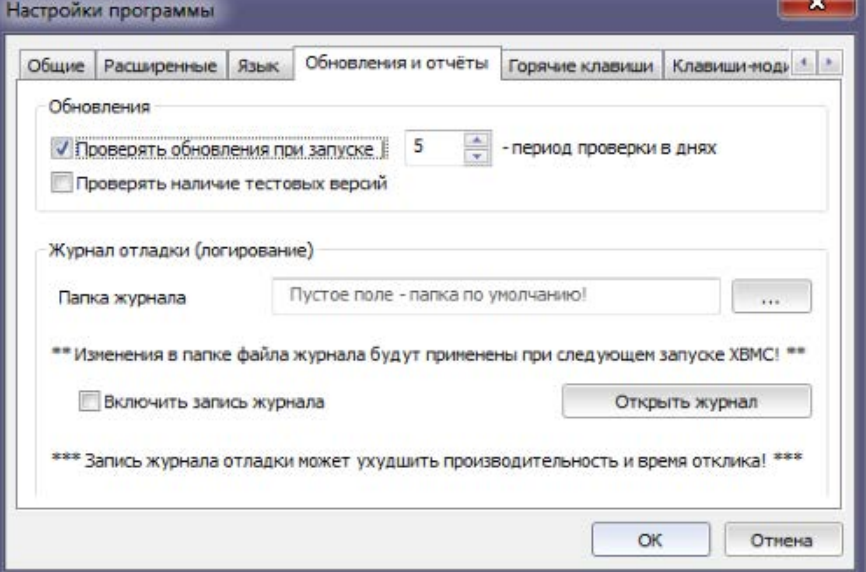

Вы можете открыть файл журнала, нажав кнопку «Открыть журнал» или в контекстном меню значка ХМВС на панели задач.

Включить запись журнала - активирует режим отладки ХМВС, это полезно при сообщении о проблемах разработчику. Если этот параметр включен, дополнительная запись в журнал отладки / диагностики записывается в файл журнала ХМВС в указанном выше месте. Когда ведение журнала отладки включено, значок ХМВС на панели задач будет иметь красный контур вокруг, чтобы напомнить вам об этом.

ПРИМЕЧАНИЕ: Ведение журнала отладки требует значительных ресурсов и может препятствовать отзывчивости мыши, так же этот параметр не является постоянным и будет отключен при любых последующих запусках).

# Настрой ки программы - Горячие клавиши

*Для сохранения настроек необходимо нажать кнопку ОК, затем нажать «Применить» в главном диалоговом окне.*

Это глобальные настройки, не для профилей.

### **Глобальные горячие клавиши**

Глобальные горячие клавиши позволяют назначать последовательность клавиш для активации определенных функций в XMBC. После того, как горячая клавиша нажата, действие будет выполнено и сохранено, даже если горячая клавиша отпущена.

В некоторых случаях горячие клавиши переключают свои соответствующие настройки; например, первое нажатие активирует настройку, а второе нажатие отключит ее снова. Горячие клавиши, назначенные на этой вкладке, имеют эффект во всей системе. Убедитесь, что они еще не используются другими приложениями.

Есть две вложенные вкладки: первая позволяет вам определять горячие клавиши, которые управляют активным слоем в XMBC, а вторая содержит все другие параметры горячих клавиш XMBC, такие как включение XMBC и переключение журнала отладки. Не забывайте, что при настройке горячих клавиш необходимо также включить глобальные горячие клавиши, установив флажок «Включить горячие клавиши».

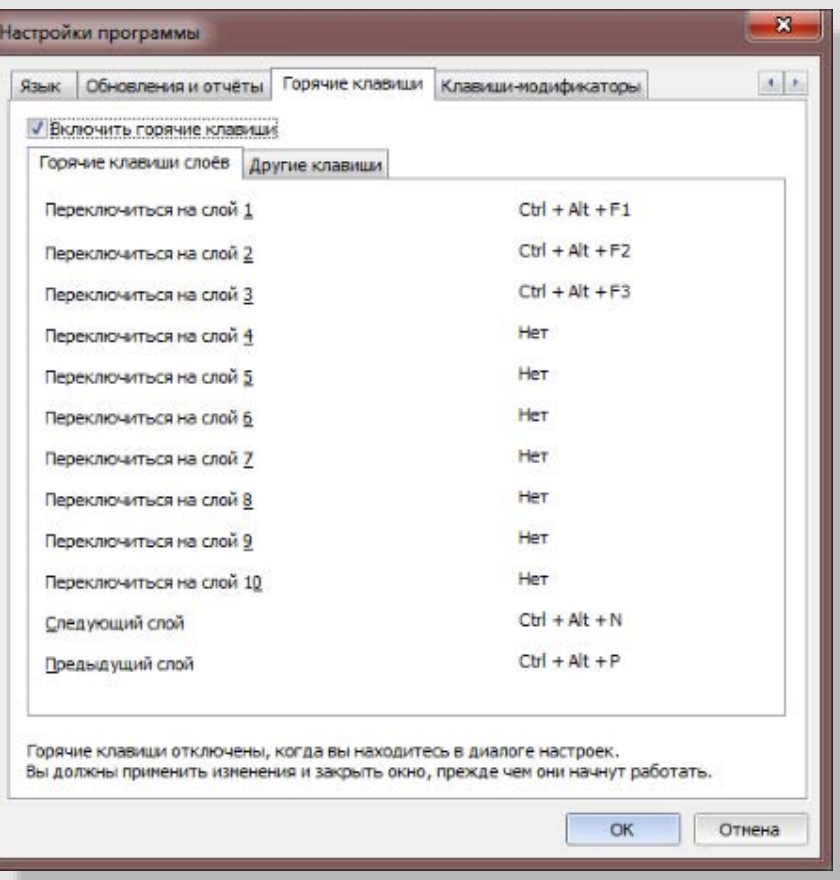

**Примечание:** Горячие клавиши активны только тогда, когда окно настроек X-Mouse Button Control закрыто.

# Настрой ки программы - Клавиши-модификаторы

*Для сохранения настроек необходимо нажать кнопку ОК, затем нажать «Применить» в главном диалоговом окне.*

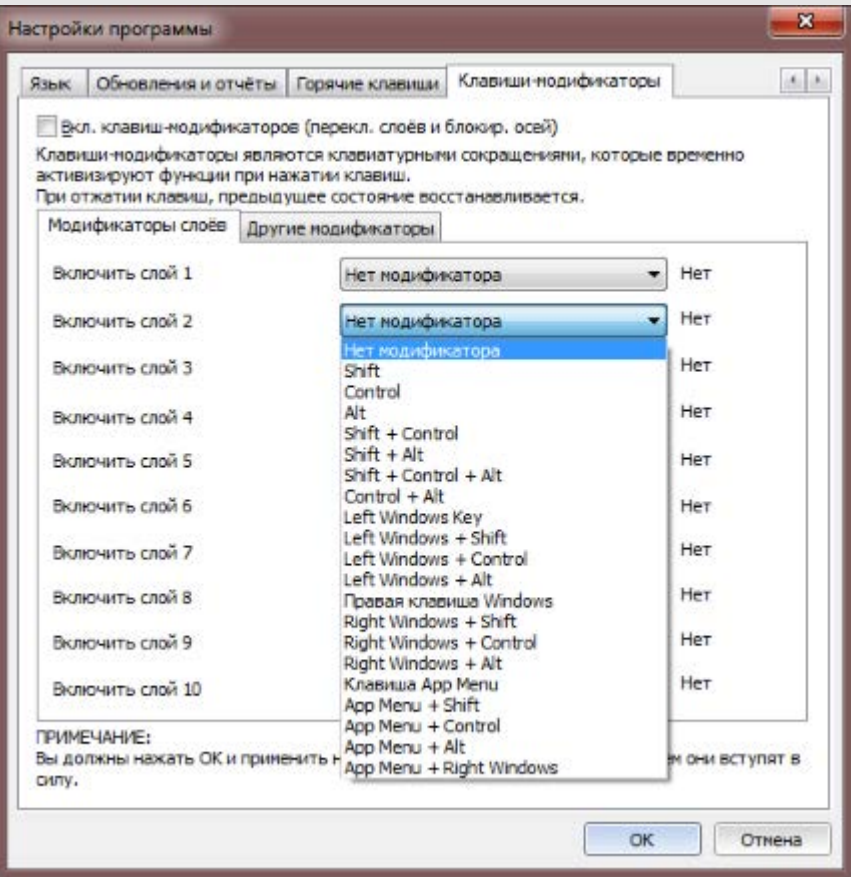

Эти настройки глобальные. не для профилей.

### **Клавиши-модификаторы**

Клавиши-модификаторы работают как мгновенные переключатели.

Их назначенные действия применяются только тогда, когда клавиша-модификатор удерживается нажатой. Они глобальные в системе, поэтому убедитесь, что нет конфликтов.

Имейте в виду, что любая клавиша все равно будет отправлена на остальную часть системы, поэтому, например, если вы решите использовать клавишу управления (CTRL), при нажатии кнопки мыши клавиша управления призвать активное приложение вести себя по-другому!

Есть две вложенные вкладки: первая позволяет вам определять клавиши-модификаторы, которые управляют активным слоем в XMBC, а вторая содержит все другие опции клавишмодификаторов XMBC, такие как блокировка оси мыши.

Не забывайте, что при настройке клавиш-модификаторов вы также должны включить клавиши-модификаторы, установив флажок «Включить клавиши-модификаторы».

# Дальнейшие настройки

### Использование многоуровневого сопоставления кнопок

Слои предлагают несколько конфигураций кнопок для каждого профиля. Каждый слой можно настроить по-разному и активировать множеством способов, включая горячие клавиши и симулированные нажатия клавиш для переключения слоев, клавиши-модификаторы или кнопки мыши для активации слоя, в то время как клавиша нажата для таймера, активирующего переключение / циклическое переключение активного слоя.

В XMBC можно использовать до 10 полностью настраиваемых слоев. Для активации слоев доступно несколько методов.

#### Горячие клавиши

Назначьте горячие клавиши нужным слоям. Отправка обозначенной горячей клавиши приведет к жесткому переключению слоя, не возвращаясь к предыдущему слою и не переключаясь на другие слои, пока не будет получена другая команда для переключения слоев.

### Теги имитации клавиш

Такой тег, как '{Layer: < x>}' может быть использован для переключения на обозначенный слой. Тег '{Layer:next}' включит следующий слой, '{Layer:back}' предыдущий & '{Layer:last}' последний. Для примера, можно из четырёх слоёв перейти к последнему {Layer:last} и вернуться к предыдущему слою {Layer:back}, получив третий слой.

### Клавиши-модификаторы

Назначьте клавишу-модификатор для активации нужного слоя. Нажатие и удерживание этой клавиши-модификатора временно активирует слой, возвращаясь к ранее активному слою после отпускания горячей клавиши.

ПРИМЕЧАНИЕ: Клавиша-модификатор не блокируется, поэтому она все равно будет запускать свое обычное поведение в активном окне.

### Назначение кнопки

Каждый слой поддерживает отображение кнопок на слои, отличные от самого себя. Назначения слоя кнопкам работают так же, как клавиши-модификаторы, активируя слой только при удержании. Как только кнопка была сопоставлена с альтернативным слоем, кнопка на следующем слое будет помечена как возвращаемая и не сможет выполнять никаких других функций на этом слое.

#### Контекстное меню

Слой можно выбрать вручную из контекстного меню ХМВС, щелкнув правой кнопкой мыши значок в области уведомлений (на панели задач).

ПРИМЕЧАНИЕ. Будьте осторожны при переключении слоев с использованием клавиш-модификаторов или назначений кнопок. Активация слоя с помощью кнопки или клавиши-модификатора с последующим использованием еще одной кнопки на полученном слое может привести к путанице в определенных обстоятельствах.

#### Блокировка осей

Чтобы заблокировать курсор мыши по оси Х, либо оси Ү, сначала необходимо настроить соответствующую горячую клавишу или клавишу-модификатор и включить блокировку оси для каждого профиля.

### Общие горячие клавиши

Перейдите на вкладку «Прокрутка» и отметьте «Включить клавиши модификатора блокировки оси» в нужном профиле, затем используйте назначенную глобальную горячую клавишу, чтобы включить / отключить блокировку оси для указанной оси.

#### Клавиши-модификаторы

Выберите вкладку «Прокрутка и навигация» и отметьте «Включить клавиши модификатора блокировки оси» для нужного профиля, теперь нажатие и удержание соответствующей клавиши модификатора переключит блокировку оси.

ПРИМЕЧАНИЕ: Функция блокировки оси предотвращает любое движение мыши по выбранной оси. Таким образом, блокировка оси Х предотвратит перемещение курсора вдоль оси Х, а не ограничит движение курсора только вдоль оси Х.

### Изменение иконки в области уведомлений

Используйте свои собственные значки, поместив файлы ICON (.ICO) в ту же папку, что и основной исполняемый файл (XMouseButtonControl.exe). Уникальная иконка может использоваться для представления каждого из 5 слоев и отключенного состояния. Создайте или загрузите файлы значков, используя размеры 16х16 и / или 32х32 (с автоматическим изменением размера). Следующий шаблон именования необходим для того, чтобы файлы .ico были приняты ХМВС. Перезапустите программу для загрузки значков.

Layer1.ico (стандартная иконка), Layer2.ico, Layer3.ico, Layer4.ico, Layer5.ico, Layer6.ico, Layer7.ico, Layer8.ico, Layer9.ico, Layer10.ico и Disabled.ico

14